## Sales and Credits of Restricted Use Pesticide Report

Last Modified on 09/15/2023 4:47 pm CDT

The Product Rebate report can be filtered to only show restricted use products.

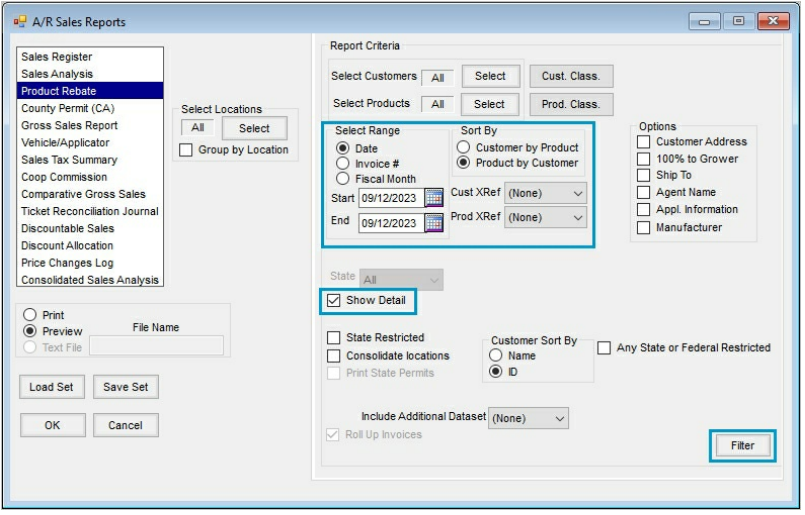

- 1. At *Accounting Reports / Accounts Receivable / Sales / Product Rebate*, select the *Show Detail* checkbox
- 2. Select the date, invoice, or fiscal range for the report
- 3. Sort the report by Product by Customer
- 4. Click the **Filter** button
- 5. At the bottom of the filter screen set the*Restricted Use* combo box to *Yes*

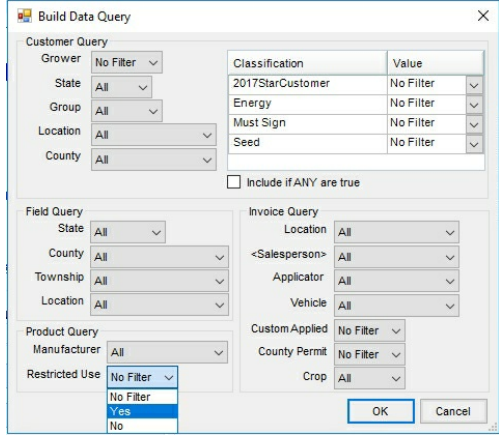

6. Click **OK** to run the report.